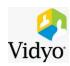

Hello,

You have been invited to attend an **Emory Vidyo conference** for the **Winship Grand Rounds**.

If there are any questions, please contact **Dylan Verge** at **(404) 778-3304** or <u>dylan.verge@emory.edu</u>.

 Please copy and paste the link below into a browser OUTSIDE OF VDT (VIRTUAL DESKTOP). Firefox web browser is recommended.

https://emory.idsflame.com/flex.html?roomdirect.html&key=jRfrjvoCnCKKVuSGQAWOYS4A4g

If this is your first time using Vidyo you will be prompted to download a one-time plug-in.

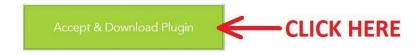

**2.** Follow the instructions to complete the installation then when prompted enter your **FULL NAME**.

- 3. When prompted enter the room PIN 913847535.
- 4. Vidyo will launch in your browser window. Please MUTE YOUR MICROPHONE and DISABLE YOUR WEBCAM by clicking the corresponding icons at the bottom of the browser window, shown below.

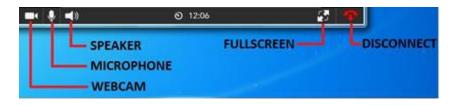

**5.** When the conference is over you may close the Vidyo window to disconnect.

## \*NOTE FOR LAPTOP AND MOBILE APP USERS\*

If you are at an Emory location Vidyo will not work when connected to a Guest wifi network e.g Emory Guest or EHC Guest. Please connect to a non-Guest wifi network e.g. EHC or Emory Unplugged before attempting to join the conference.